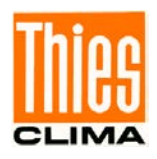

# *HANDYLOG*

# Instruction for Use

9.3406.00.000

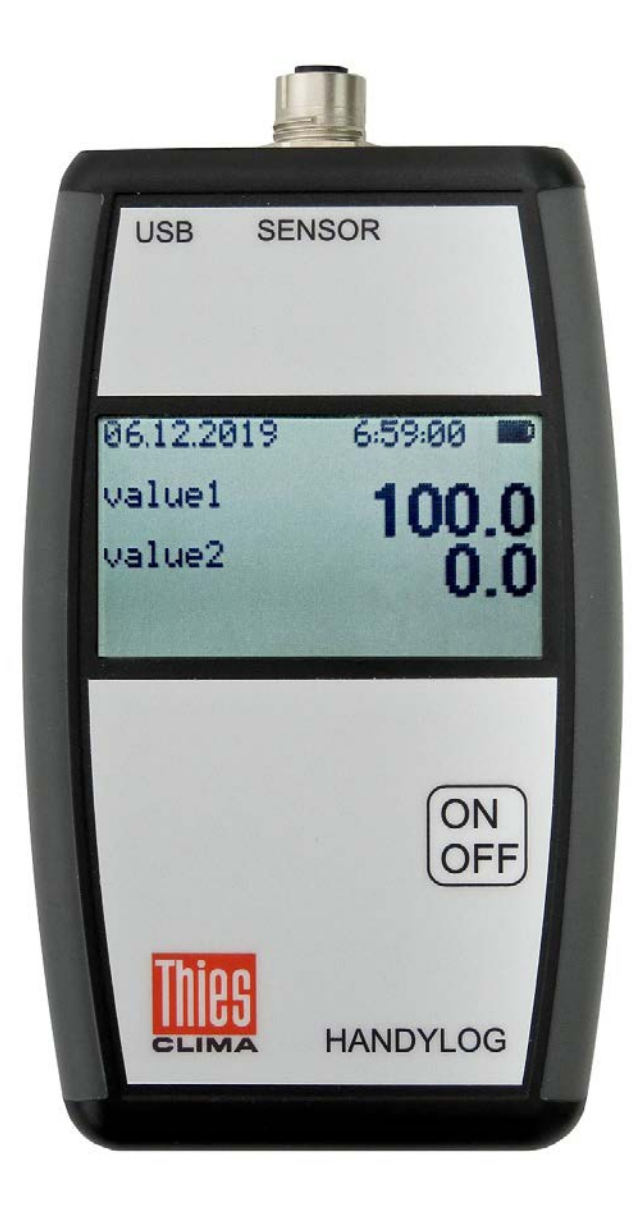

Dok. No. 021870/06/20

## THE WORLD OF WEATHER DATA

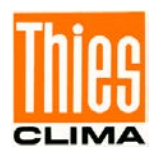

#### **Safety Instructions**

- Before operating with or at the device/product, read through the operating instructions. This manual contains instructions which should be followed on mounting, start-up, and operation. A non-observance might cause:
	- failure of important functions
	- endangerment of persons by electrical or mechanical effect
	- damage to objects
- Mounting, electrical connection and wiring of the device/product must be carried out only by a qualified technician who is familiar with and observes the engineering regulations, provisions and standards applicable in each case.
- Repairs and maintenance may only be carried out by trained staff or **Adolf Thies GmbH & Co. KG**. Only components and spare parts supplied and/or recommended by **Adolf Thies GmbH & Co. KG** should be used for repairs.
- Electrical devices/products must be mounted and wired only in a voltage-free state.
- **Adolf Thies GmbH & Co KG** guarantees proper functioning of the device/products provided that no modifications have been made to the mechanics, electronics or software, and that the following points are observed:
- All information, warnings and instructions for use included in these operating instructions must be taken into account and observed as this is essential to ensure trouble-free operation and a safe condition of the measuring system / device / product.
- The device / product is designed for a specific application as described in these operating instructions.
- The device / product should be operated with the accessories and consumables supplied and/or recommended by **Adolf Thies GmbH & Co KG** .
- Recommendation: As it is possible that each measuring system / device / product may, under certain conditions, and in rare cases, may also output erroneous measuring values, it is recommended using redundant systems with plausibility checks for **security-relevant applications**.

#### **Environment**

• As a longstanding manufacturer of sensors Adolf Thies GmbH & Co KG is committed to the objectives of environmental protection and is therefore willing to take back all supplied products governed by the provisions of "*ElektroG*" (German Electrical and Electronic Equipment Act) and to perform environmentally compatible disposal and recycling. We are prepared to take back all Thies products concerned free of charge if returned to Thies by our customers carriage-paid.

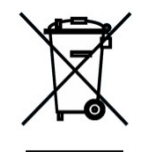

• Make sure you retain packaging for storage or transport of products. Should packaging however no longer be required, please arrange for recycling as the packaging materials are designed to be recycled.

#### **Documentation**

- © Copyright **Adolf Thies GmbH & Co KG**, Göttingen / Germany
- Although these operating instructions have been drawn up with due care, **Adolf Thies GmbH & Co KG** can accept no liability whatsoever for any technical and typographical errors or omissions in this document that might remain.
- We can accept no liability whatsoever for any losses arising from the information contained in this document.
- Subject to modification in terms of content.
- The device / product should not be passed on without the/these operating instructions.

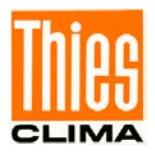

### Table of contents

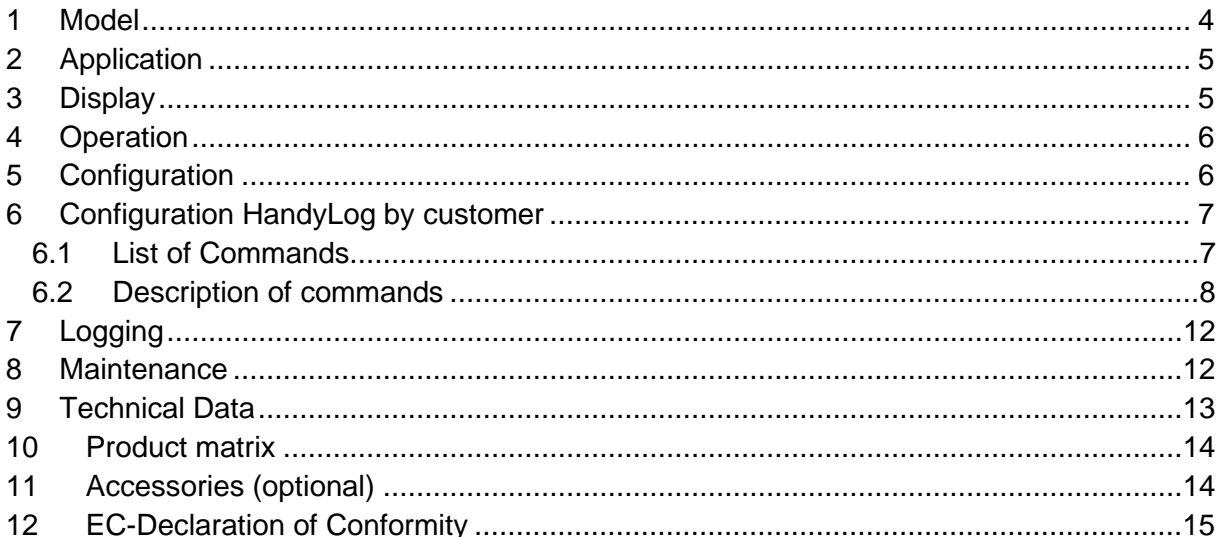

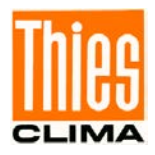

### <span id="page-3-0"></span>**1 Model**

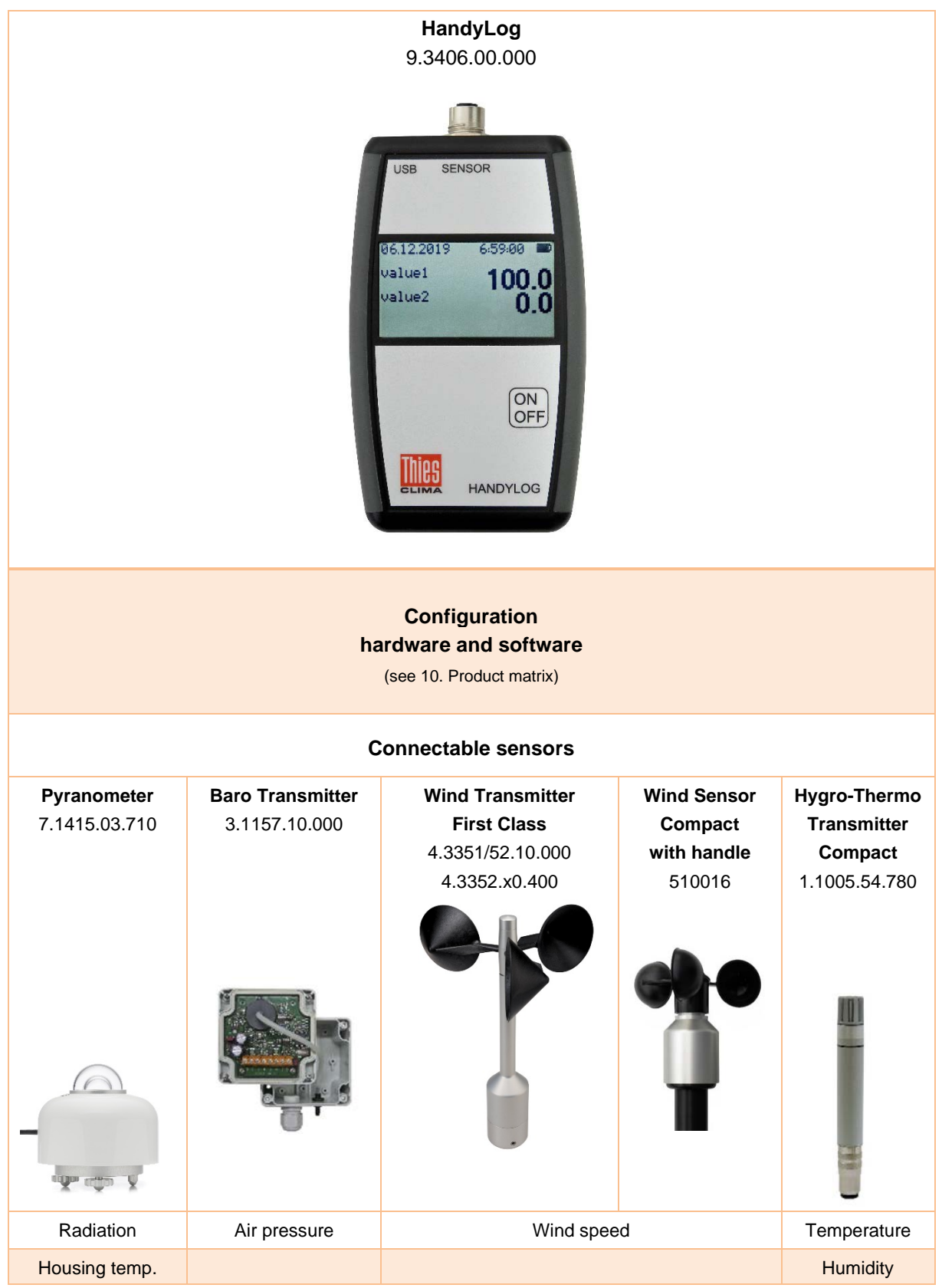

Additional sensors can be configured on request.

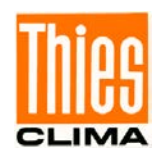

The "HandyLog" is a display device that is configured to match the sensors in terms of hardware and software.

The display device is made of ABS plastic.

The Display device and the sensor are powered by an integrated lithium-ion battery which can be recharged via the integrated mini USB connector.

The readings of each measuring are recorded in a dedicated file in ASCII- format. The memory size available for logging data is 4MB. Stored data can be transferred to PC by the use of the USB interface.

Scope of delivery:

- Sensor, hardware and software configuration, cables and connectors
- Display with integrated rechargeable battery
- USB cable
- Instruction for use

## <span id="page-4-0"></span>**2 Application**

The "HandyLog" serves for the measurement and logging of measurements, and is suited for mobile use.

#### *Remark:*

*In order to achieve an exact measurement of the sensors, please hold the anemometer in vertical position.*

### <span id="page-4-1"></span>**3 Display**

The following measuring values are indicated on liquid crystal display:

• Wind velocity as instantaneous value

In addition, the following information are indicated on the LC-display:

- **Battery status**
- Time and Date

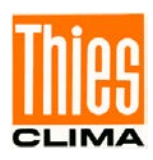

### <span id="page-5-0"></span>**4 Operation**

#### **Preparation:**

- Connect the sensor with its cable to the display device.
- Check the battery status on the LCD display; if necessary, the battery has to be charged with the included USB cable. **Note: If the device is not in use, the device should be charged regularly every 6 months.**

#### **Switching-on:**

- Press the button on the display unit until the instantaneous value appears in the LCD display, this will start the measurement and logging.

#### **Switching-off:**

- Press the button again until the numbers on the display disappear. Then the logging is also stopped.

## <span id="page-5-1"></span>**5 Configuration**

The HandyLog is delivered configured. The configuration between sensor and the display unit is set to the following parameters and setting values.

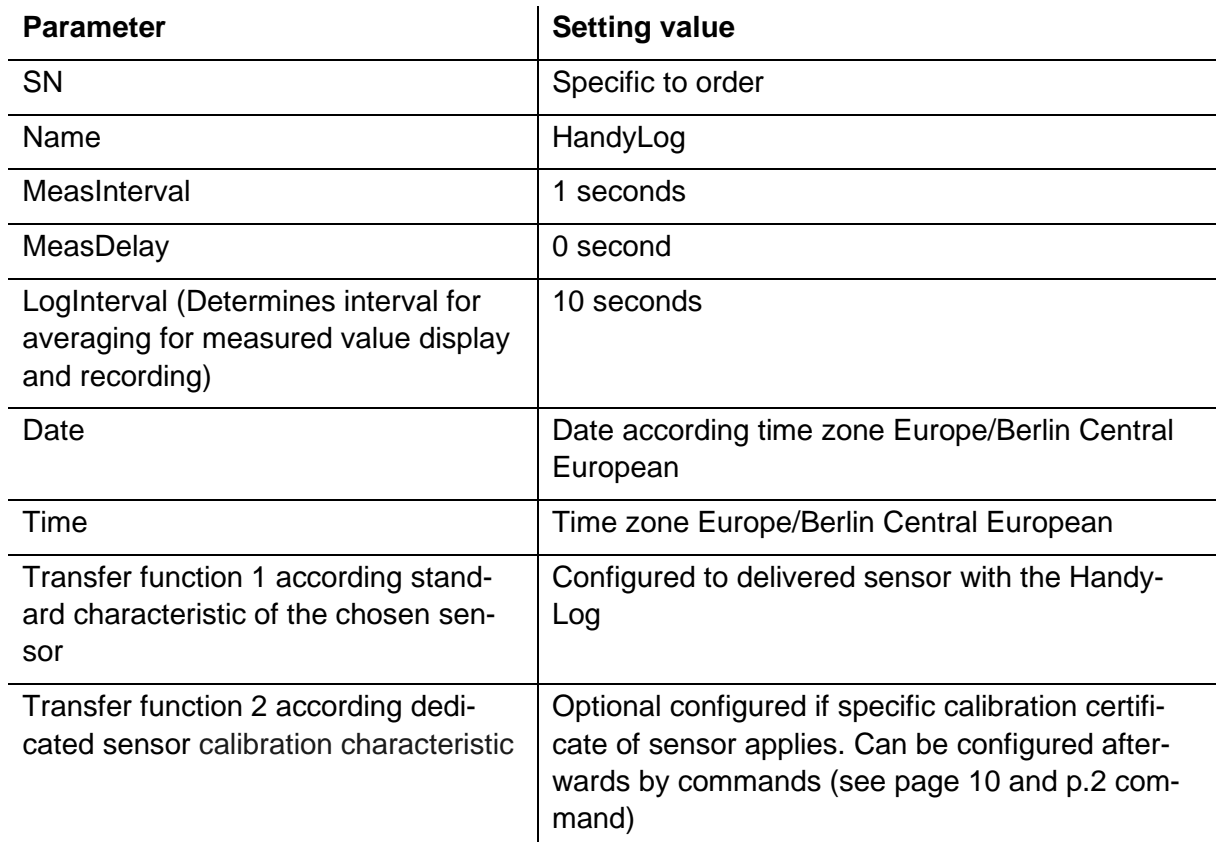

The parameters are described under points 6.1 and 6.2 on pages 6 to 10.

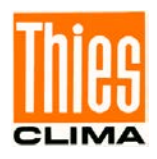

## <span id="page-6-0"></span>**6 Configuration HandyLog by customer**

For setting configuration to HandyLog, it is necessary to connect USB service cable between datalogger and PC. On PC you need to use terminal software (can be e.g. Hyperterminal or TeraTerm). Following this steps, go to Settings / Serial Port menu in the terminal program, select the COM, set baud rate to 115200 baud for USB (COM1 & 2 can differ), 8 data bits, none parity and 1 stop bit.

To start the configuration type command **"Service"** (all commands are case sensitive). You will receive answer "Service mode started".

Now all setup commands are available, and described in following list of commands.

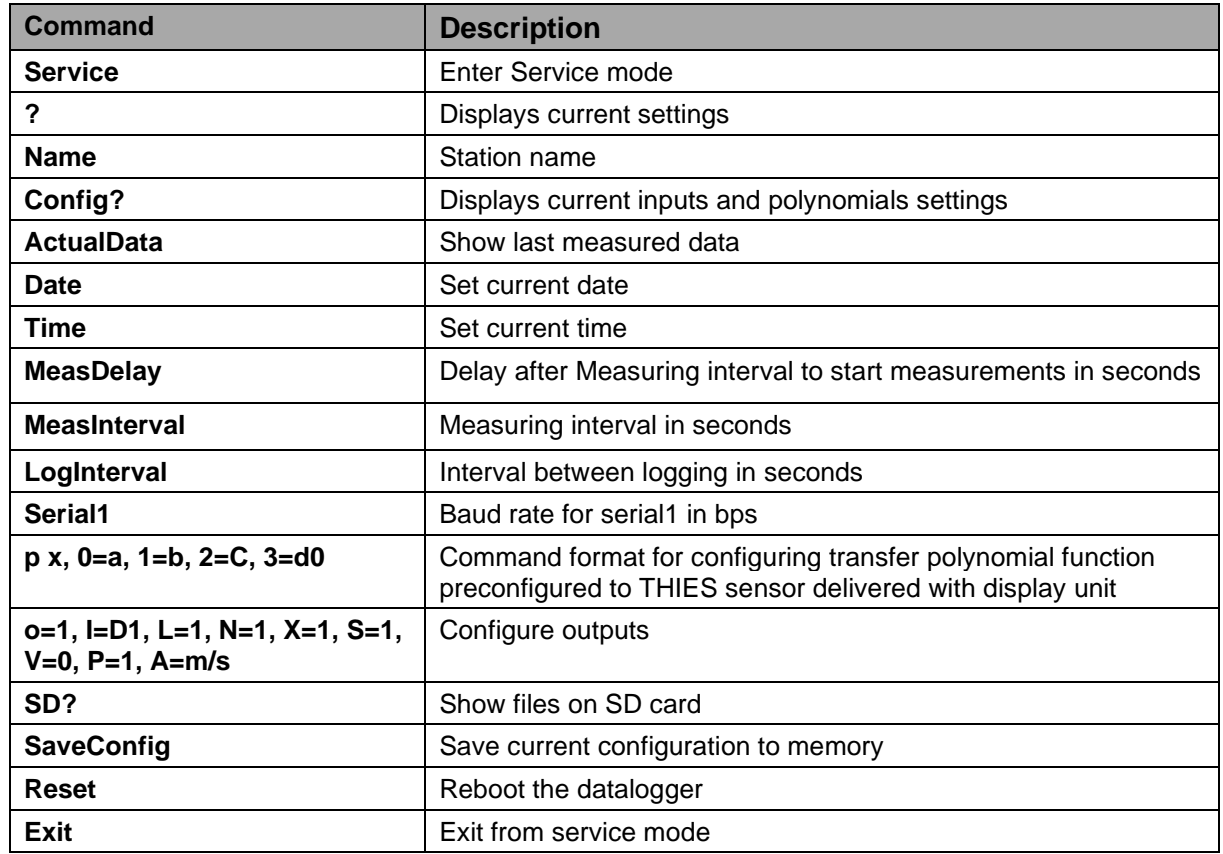

### <span id="page-6-1"></span>**6.1 List of Commands**

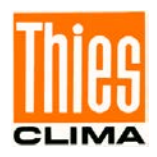

### <span id="page-7-0"></span>**6.2 Description of commands**

#### *Service*

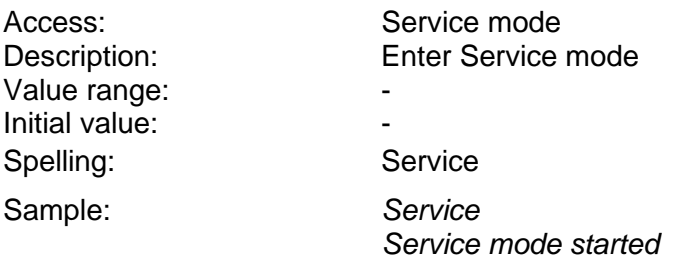

### *?*

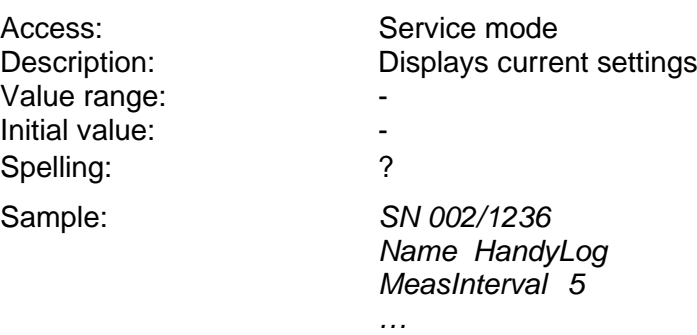

#### *Name*

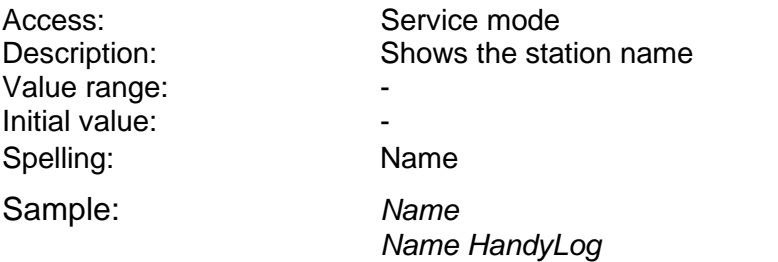

### *Config?*

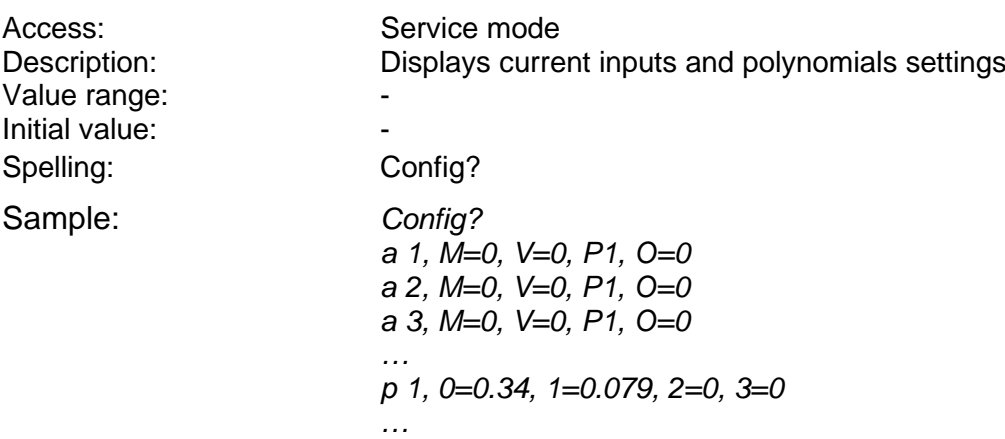

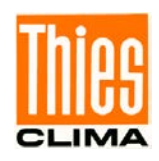

### *ActualData*

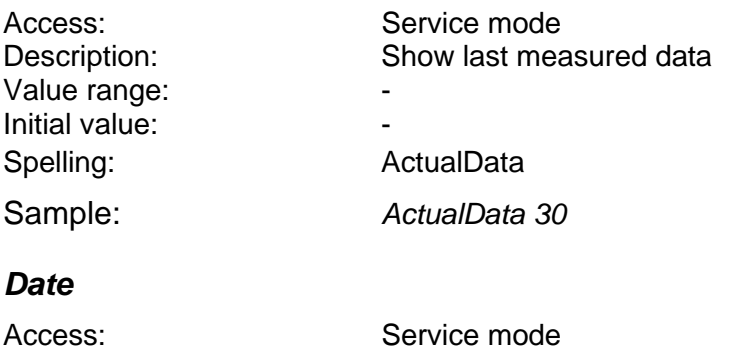

Initial value: Spelling: Date 25062018

Description: Set current date<br>Value range: dd.mm.yyyy dd.mm.yyyy

### *Time*

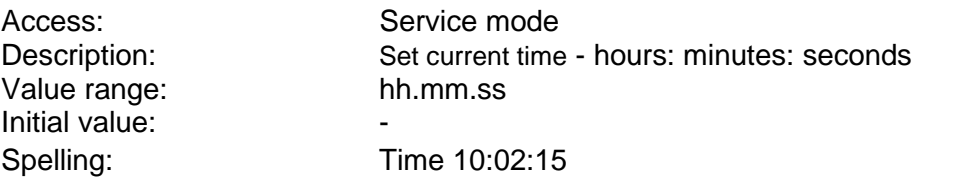

### *MeasDelay*

Value range:

Access: Service mode<br>
Description: Delay after Me Delay after Measurement to start next measurements in seconds<br>0 ... 60 Initial value: 0 Spelling: MeasDelay 0

### *MeasInterval*

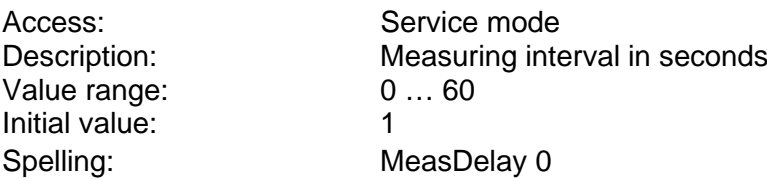

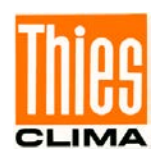

### *LogInterval*

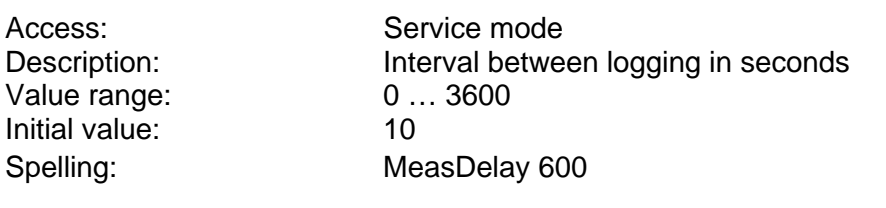

### *Serial1*

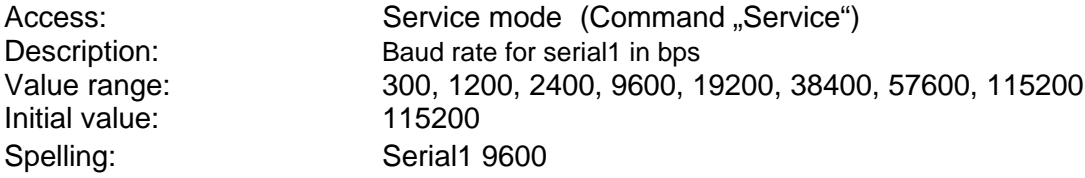

#### *p x 0=a, 1=b, 2=c, 3=d*

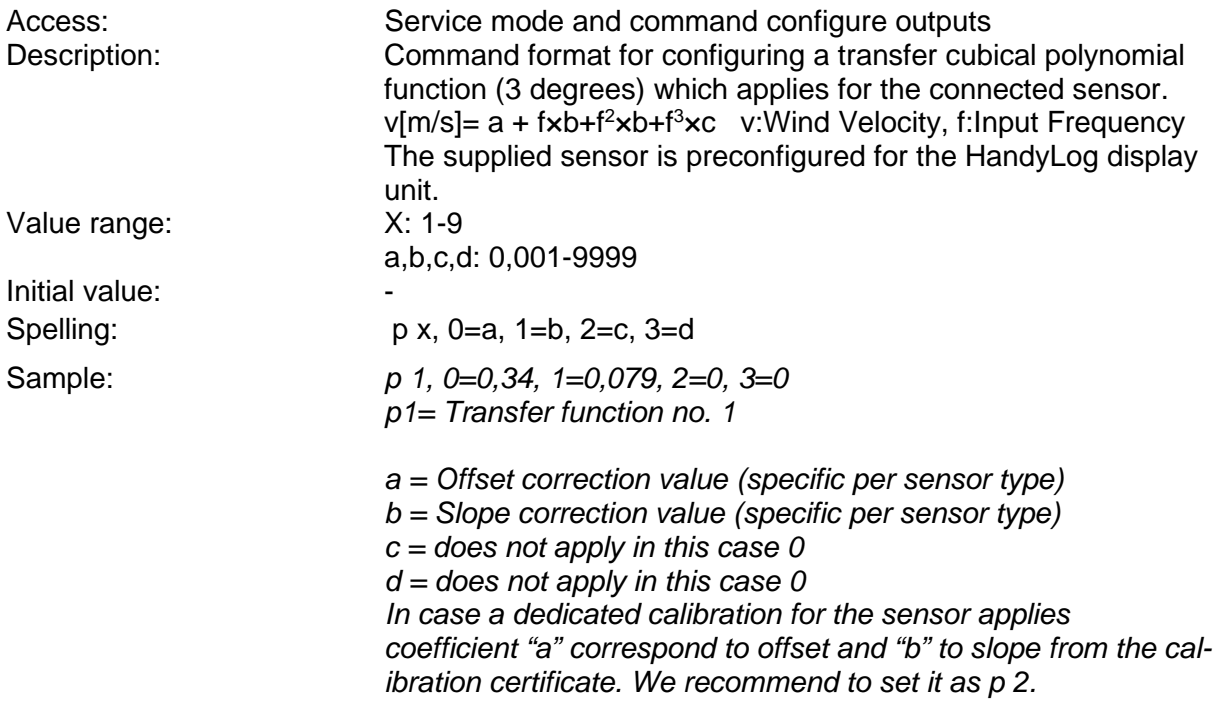

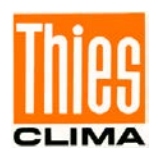

### *Configure outputs "o=1, I=D1, L=1, N=1, X=1, S=1, V=0, P=1, A=m/s"*

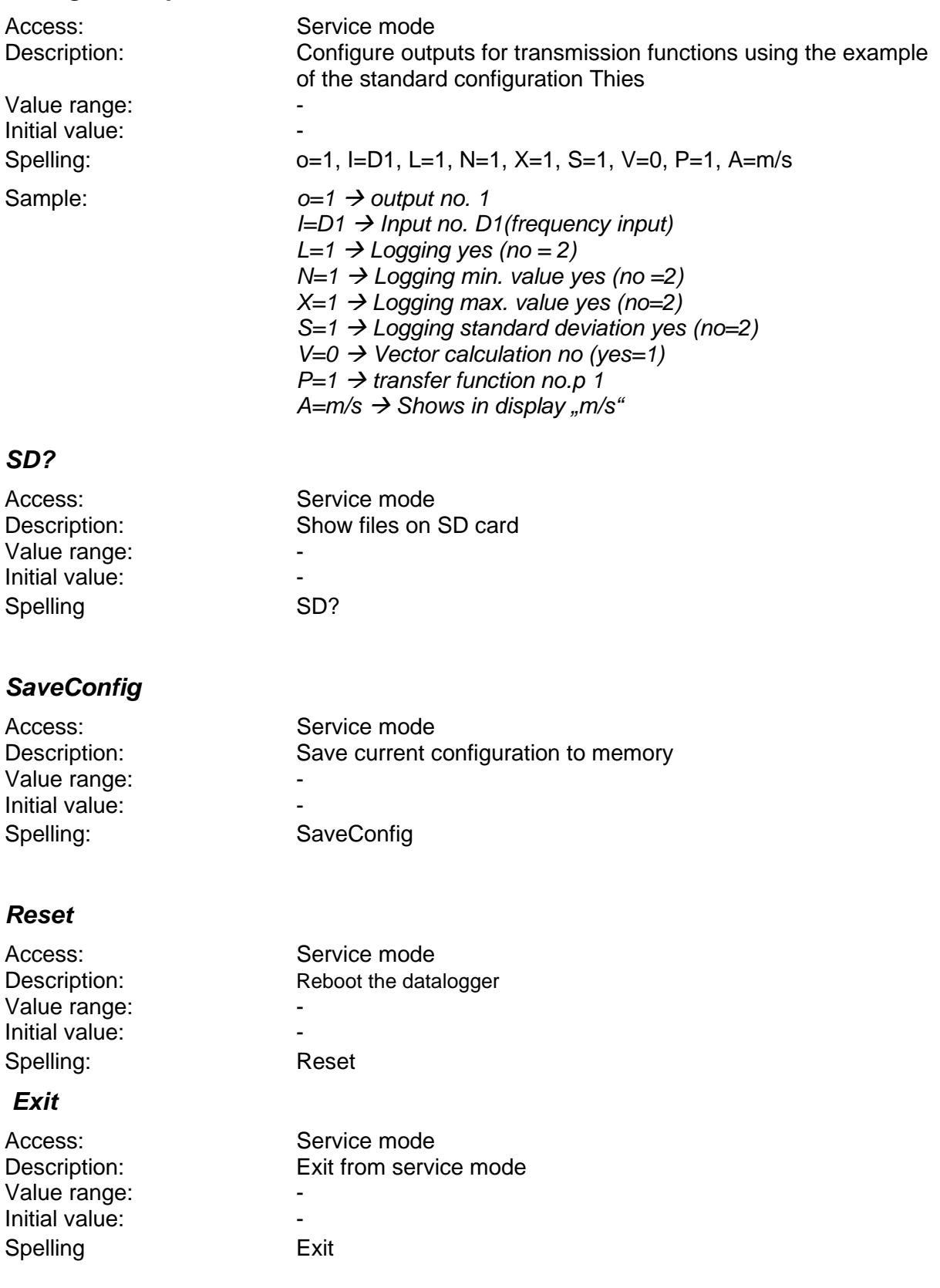

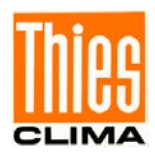

## <span id="page-11-0"></span>**7 Logging**

To gather the logged data from display device, connect the display unit by the enclosed USB cable to the PC. In the file managing system of the PC the HandyLog should appear as a USB memory drive. The logged measuring data files can easily be transferred to the PC by drag & drop for the purpose of further processing or saving.

The following shows sample data from an anemometer and its formatting explanation.

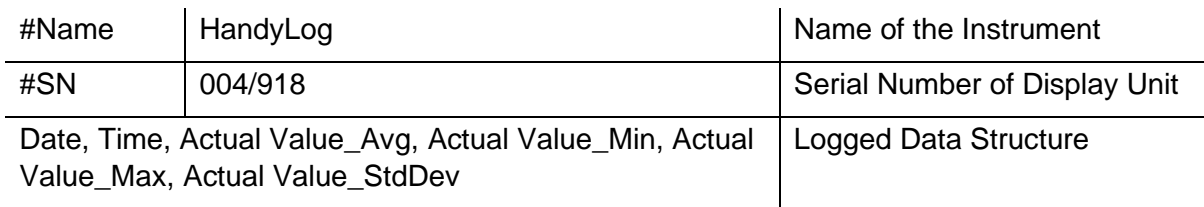

Sample Logged Data Stucture:

05.07.2018,17:19:39,67.266,0.419,0.419,114.396

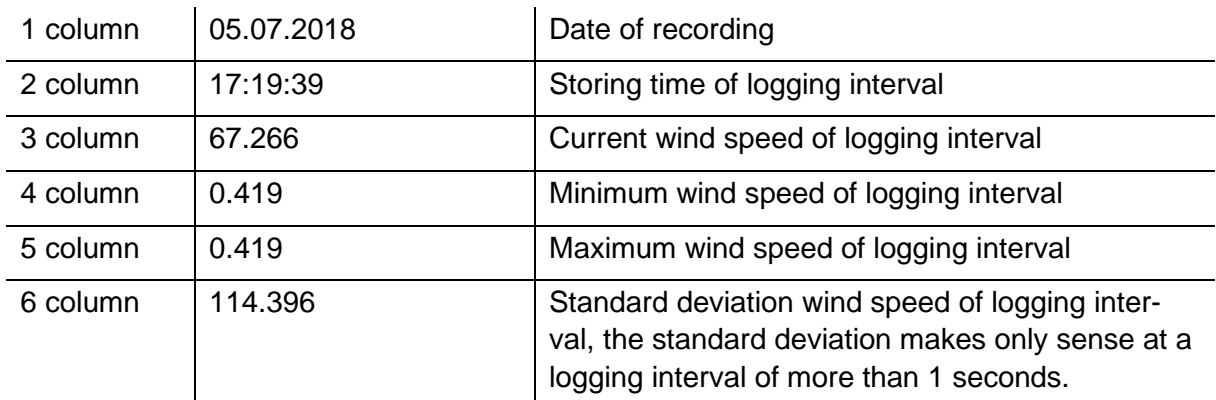

The measured values in this example are scaled in m/s, the scaling / resolution and unit is sensor-specific.

### <span id="page-11-1"></span>**8 Maintenance**

After appropriate set up / assembly, the device works maintenance-free. Heavy contamination can lead to problems with the sensors. The sensor and display unit have to be kept clean.

Battery:

The battery symbol in the LCD indicates the battery status. When the status is low, the battery must be charged by connecting the USB cable to a PC or USB power supply.

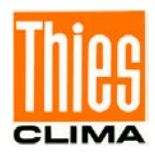

## <span id="page-12-0"></span>**9 Technical Data**

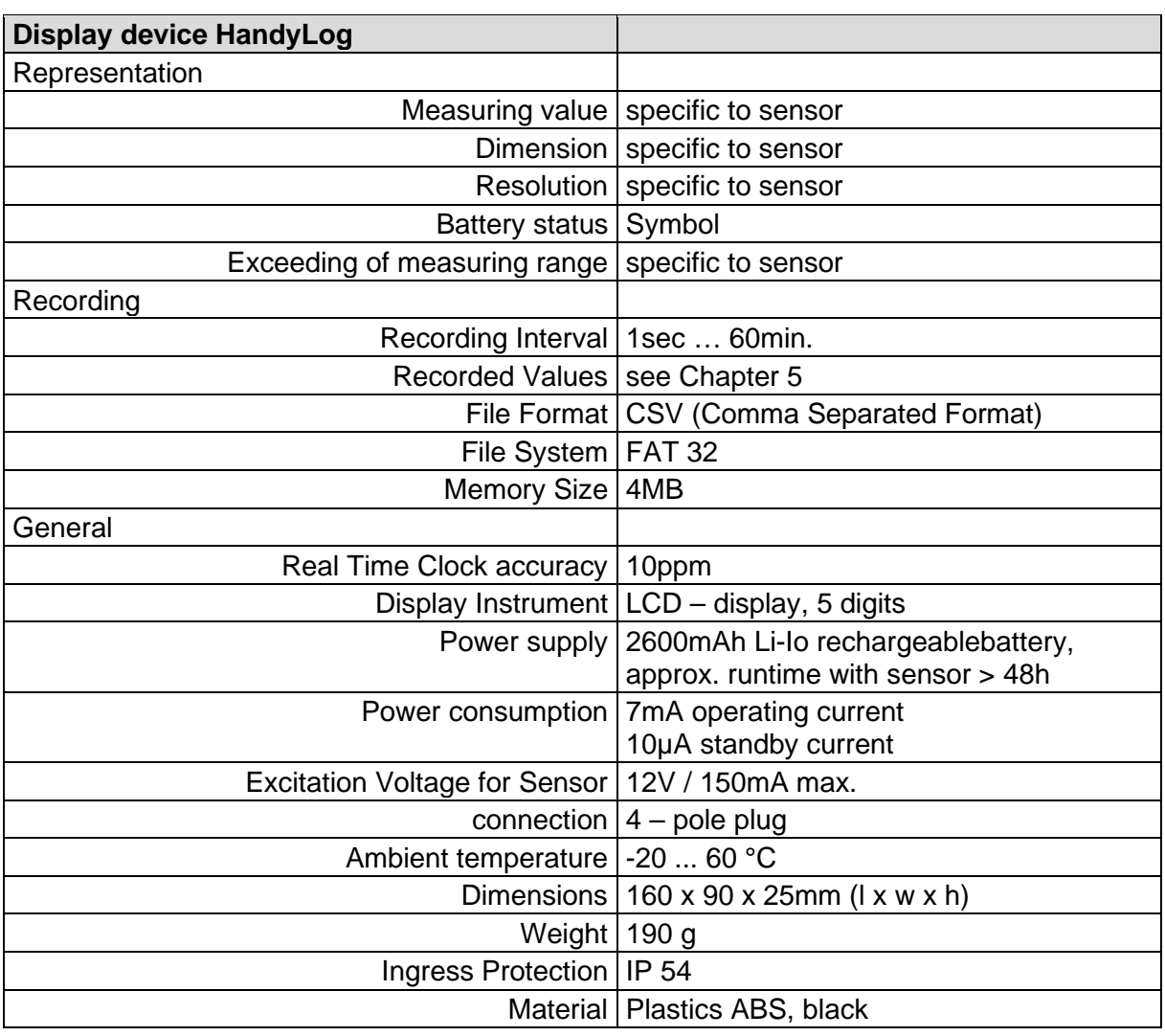

The technical data of the sensors can be found in the respective instructions for use. The specified accuracies of the sensors can only be achieved if the respective instructions for use are followed.

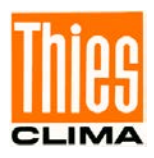

## <span id="page-13-0"></span>**10 Product matrix**

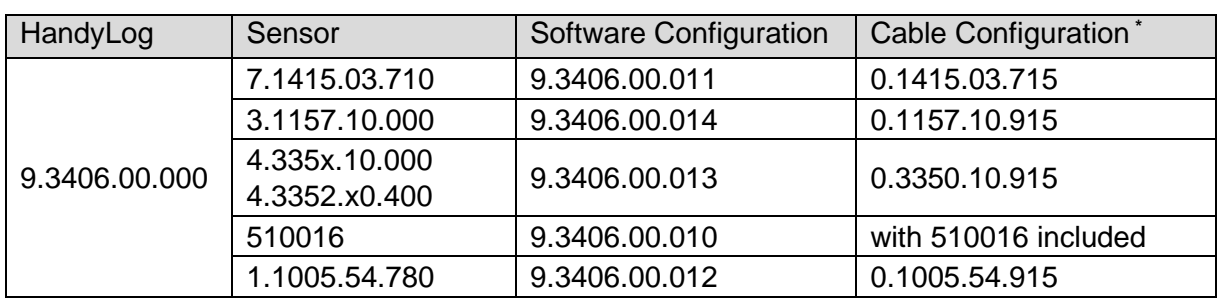

**\*)** with calbe and plug

## <span id="page-13-1"></span>**11 Accessories (optional)**

The following accessories are available for the digital *HandyLog*:

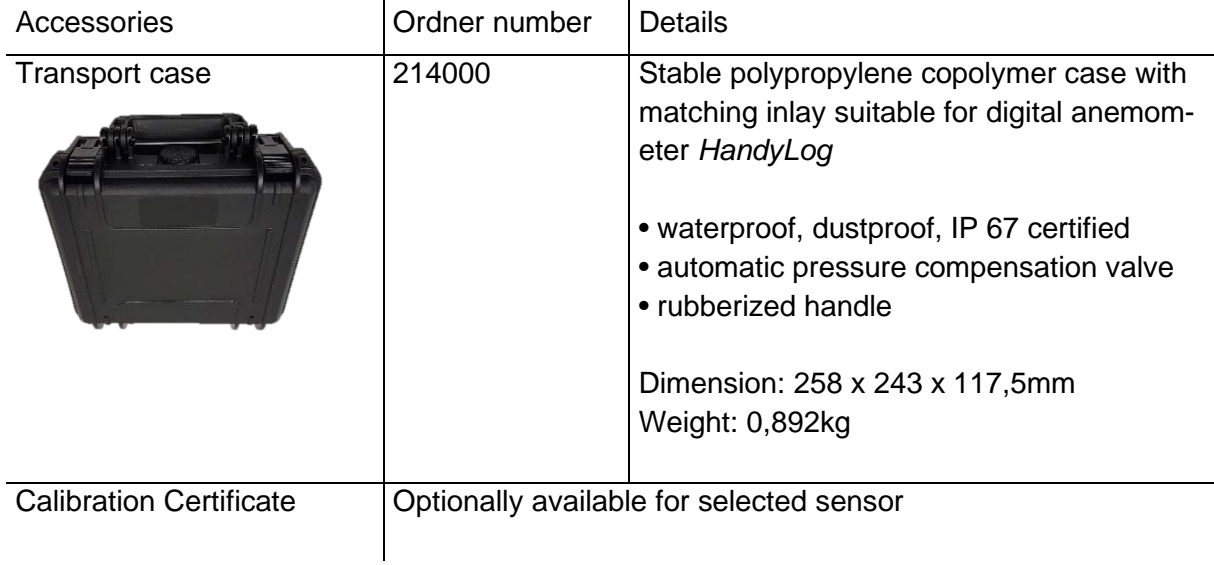

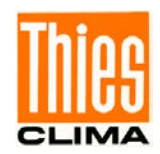

### <span id="page-14-0"></span>**12 EC-Declaration of Conformity**

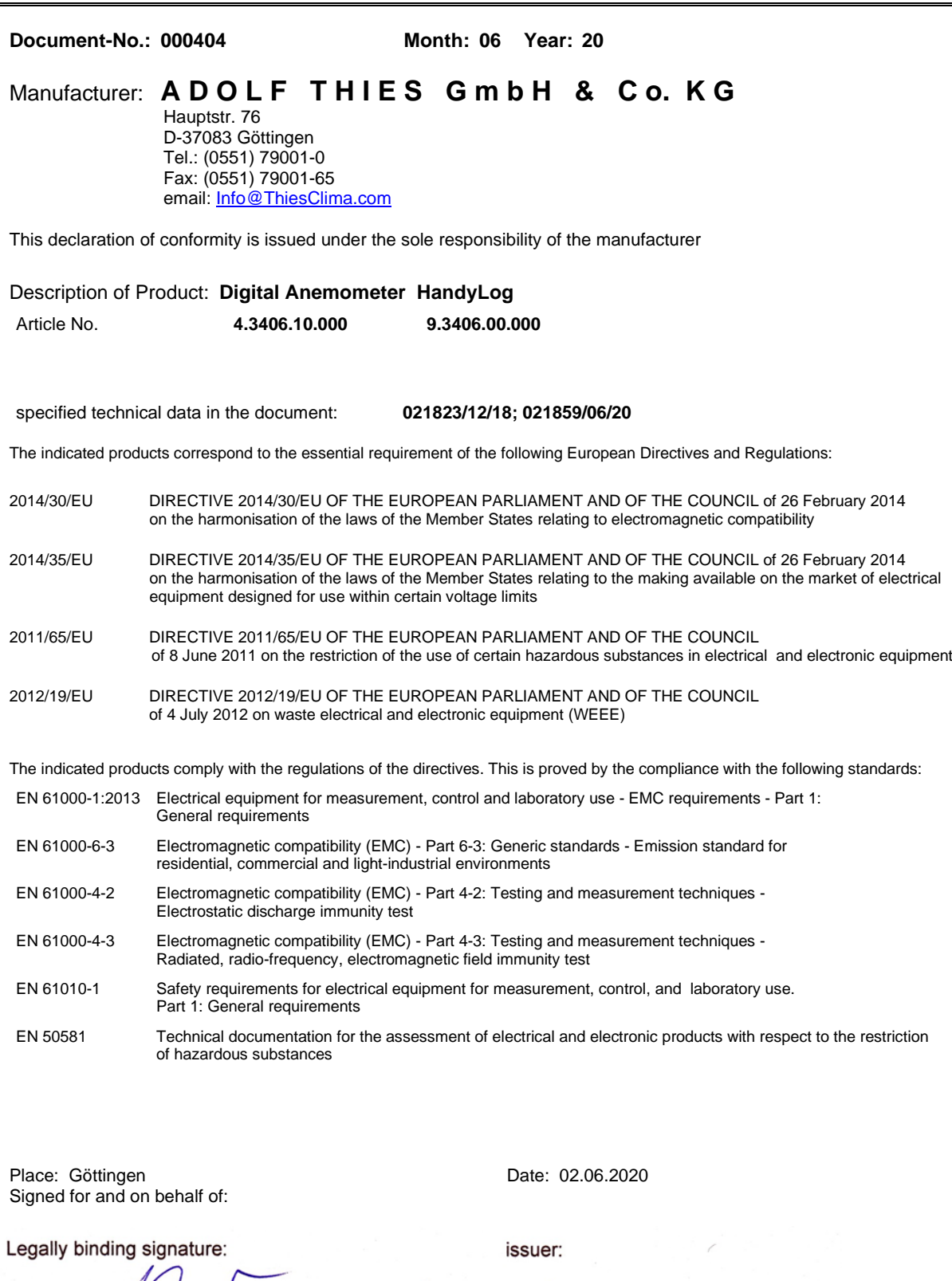

Thomas Stadie, General Manager

....

'K o

Joachim Beinhorn, Development Manager

This declaration certificates the compliance with the mentioned directives, however does not include any warranty of characteristics. Please pay attention to the security advises of the provided instructions for use.

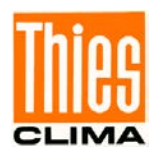

**Please contact us for your system requirements. We advise you gladly.** 

#### **ADOLF THIES GMBH & CO. KG**

Meteorology and environmental metrology Hauptstraße 76 · 37083 Göttingen · Germany Phone +49 551 79001-0 · Fax +49 551 79001-65 info@thiesclima.com

www.thiesclima.com

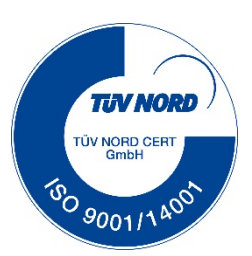